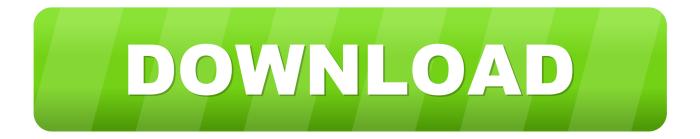

## Minecraft Mods For Mac 1.7.4

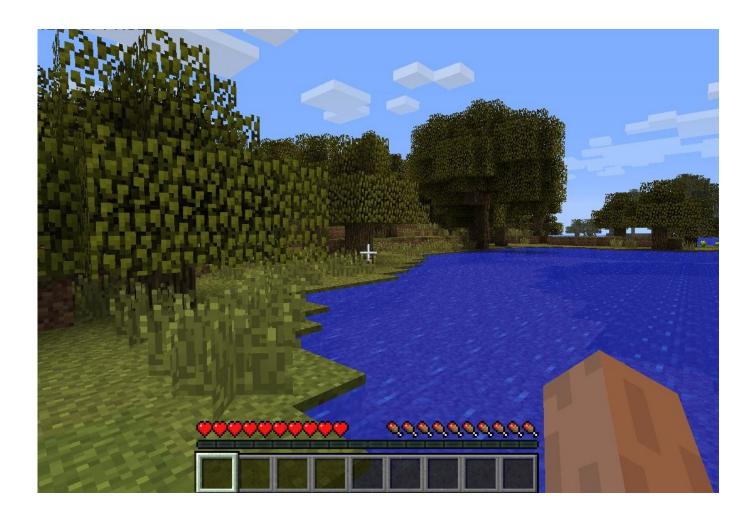

Minecraft Mods For Mac 1.7.4

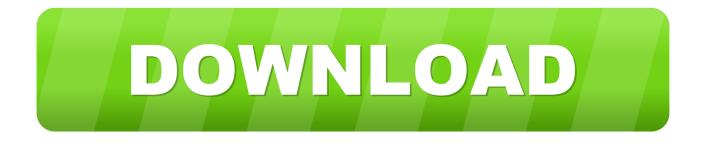

Reformatting a Western Digital My Passport hard drive to function well on Windows and Macintosh systems is neither timeconsuming nor technologically demanding.. Back up all important information on the drive before beginning; any data left on the drive will be destroyed during the reformatting process.

Before you can start streaming, you will need to visit and link a Twitch account to your Mojang account.. There are specific third-party systems, like Digital Camcorders, and Sony PlayStation 3, which need the drives to be formatted in either FAT32 or ex-FAT format to perform read from.

## minecraft mods

minecraft mods, minecraft mods pe, minecraft mods 1.16.4, minecraft mods 1.12.2, minecraft mods 1.7.10, minecraft mods minecraft mods pc, minecraft mods ps4, minecraft mods xbox one, minecraft mods folder, minecraft mods 1.16.5, minecraft mods forge, minecraft mods 1.16

7 4, to fix some crashes that some people had encountered We'll be making this live Tuesday if nothing goes wrong.. • Download RadixCore and save it to your desktop • Download MCA and save it to your desktop.. • Open the Forge installer, choose Install Client, and click OK Hmtl 5 notepad for mac pro.. Server cross-platform jar: Report bugs here: •! // The Minecraft and Minecraft Realms teams.. About minecraft mods 1 7 4 mac download Download Articles minecraft mods 1 7 4 mac.

## minecraft mods pe

The most notable changes in 1 7 4 compared to 1 7 2 are as follows: • Added integrated Twitch broadcasting! See below for details.. How to format a WD hard drive to exFAT or FAT32 file system Answer ID 291 (Windows and Mac).. The easiest way to format the drive to FAT32 or ExFAT is by using macOS's built-in Disk Utility for FAT32.

## minecraft mods ps4

• Download Forge above • Open the Forge installer, choose Install Client, and click OK.. The pre-release is finally here! We'll be expecting to push this live next week if we encounter no major issues.. 7 4 Pre-release Posted on Dec 6, 2013 by Dinnerbone Update: We've release a new pre-release, 1.. It has been in the recent snapshots, and proven to be very stable and ready to go live.. But don't worry this default file system is easy to change with a little bit of know how, a few clicks of your mouse and of course this.. • Drag RadixCore and MCA into the mods folder If given the opportunity, do not extract them. e10c415e6f